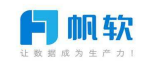

# 20200423 帆软苏皖云城市第一次作业

—基础+简易拓展

#### 作业题一:

1、按照课堂内容做一个 gettingstarted 的 cpt 报表,(数据来自销量 表),包含图表、参数查询、多源数据、公式、父子格设置

2、拓展部分: 在 1 的基础之上, 将参数查询设置成选择为空的时候, 查询 全部

### 作业题二:

1、根据学习内容,同样操作。填报入门,在销量表里面,插入一个新的记 录: 例如下图(姓名和英文名各位自己发挥):

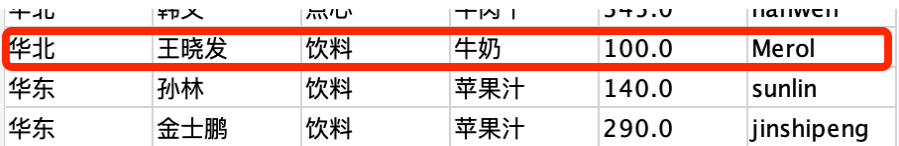

2、拓展部分:采用填报的方式,将新插入一条的记录,进行删除

### 作业题三:

- 1、自主学习,条件属性,添加预警功能:,将作业题一模版中的表格,销 量大于 5000 的数据标红显示
- 2、拓展部分:利用条件属性,设置间隔的表格背景色

### 作业题四:

- 1、权限控制:利用角色对权限进行编辑,例如不让技术支持,看到 gettingstarted 中的销售总额一列
- 2、拓展部分: 利用参数, 对于单元格的内容进行控制, 登陆用户只能看到 自己的数据,以销量表为例

## 作业题五:

- 1、自学使用超级链接,在 gettingstarted 模版中,进行报表跳转,点击 某个单元格, 跳转到百度
- 2、拓展部分: 不同的人点击同一个单元格, 跳转不同的界面。同样, 的界 面,张珊点击进入百度(www.baidu.com)、王伟点击进入网易 (www.163.com)

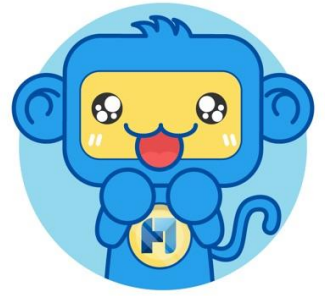